## CSA-Tool extension "Camera-View" / test operation from 26.10.2023

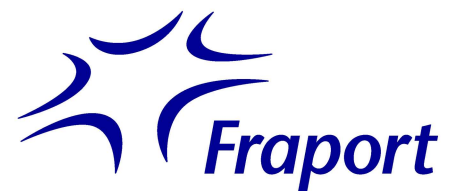

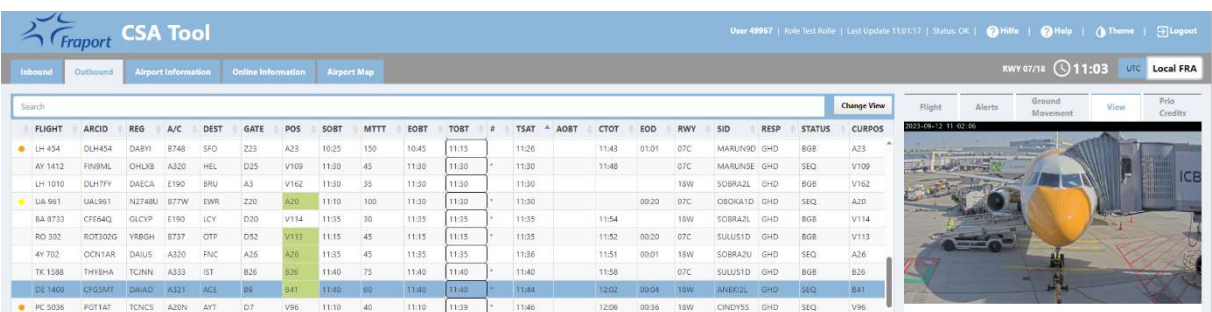

We would like to inform you, as a TOBT responsible person/airline-/groundhandling representative, that the CSA-Tool will receive a new feature, a "Camera-View" function, as of 26.10.2023.

The aim of this new feature is to give you visibility of the progress of the turnaround process, as well as optimising the TOBT handling and other processes through this added transparency (Common Situational Awareness).

In future, a new function tab will allow users to view a camera image for an initial 16 parking positions<sup>1</sup>. Fraport plans to roll out more cameras over time, so that the number of positions for which a camera image can be displayed in the CSA Tool will gradually increase.

According to the CSA Tool rules, the images will be displayed for a defined period of time:

## INBOUND: from TMO / until aircraft has left the position or

until the flight data set is no longer displayed

OUTBOUND: from aircraft on position / until TXG (ATBT)

For the user, it will be directly visible via a green position marker whether a camera image is currently available in the View tab.

Please note that the new "Camera View" function is initially a test operation. In consultation with Fraport Data Protection and the Group Works Council, it was agreed that people and performance monitoring is generally prohibited and must be technically ruled out. Because of this, the images will only be updated every 60 seconds and the image resolution of the camera images will be heavily compressed. In addition, the camera images will not be stored continuously.

Should CSA-Tool users misuse or inappropriately use the new feature, Fraport reserves the right to revoke the right to view images in the CSA tool from individual users/user groups.

We would also like to point out that the B26 camera image may still be misrepresented in the initial test phase. The necessary correction will be made in the coming weeks.

If you have problems with displaying the new function in the browser, clearing the page cache (hard refresh) with  $Ctrl + F5$  could help.

If you have any questions, please do not hesitate to contact the Fraport A-CDM Team (info@cdm.frankfurt-airport.com).

<sup>1</sup> A20, A26, A66, A66A, A66B, B26, B41, D5, V113, V124, V125, V266, V267, V268, V269, V270